## 佛山市科技大数据平台 专家操作入库说明书

2023 年 9 月

推荐使用 **Google Chrome** 和 360 极速浏览器(极速模式), 下载地址:**https://www.google.cn/chrome/** 、**https://browser.360.cn/**

1、专家输入链接: <http://foshan.boshiyun.com.cn>/, 进入平台, 在首 页右上角,点击【登录】按钮登录平台。

如无账号,需要点击注册进行账号注册,注册后可进入专家入驻。

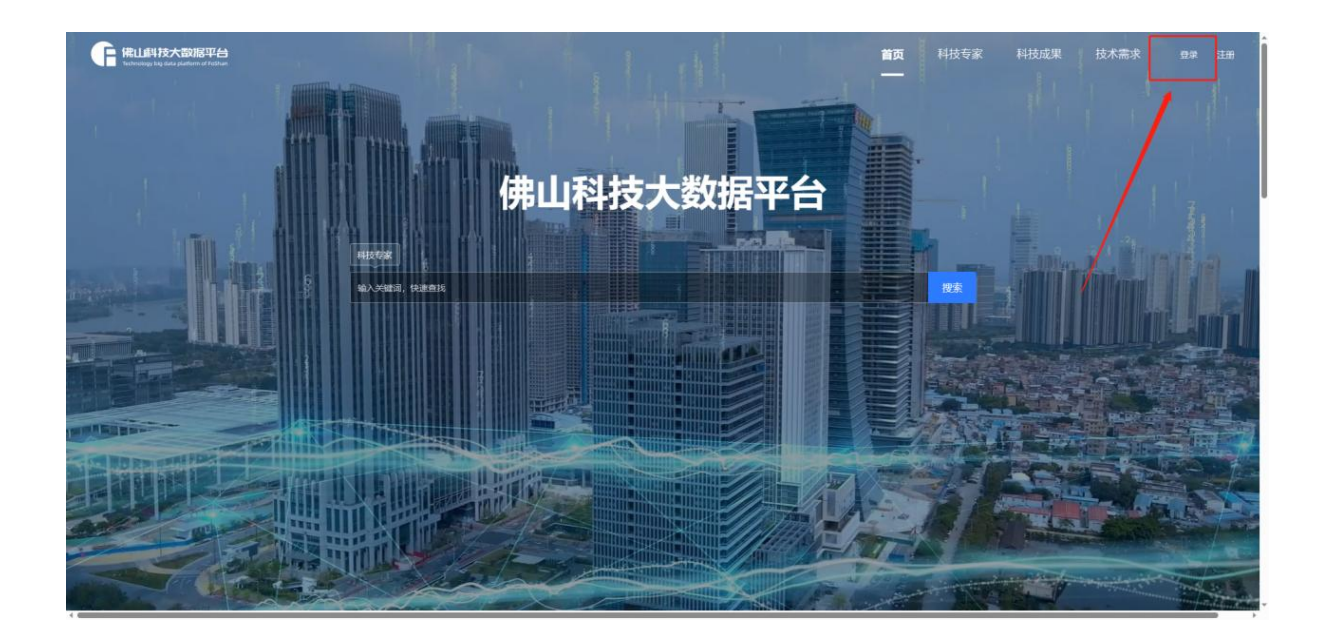

2、成功登录平台后,进入"专家入驻"页面进行表单填写。具体进 入有三种方式:

①平台首页,鼠标往下滑动,找到专家服务系统,点击【立即入驻】 按钮,即可进入专家入驻页面,根据要求选择合适的类型进入填写表单。

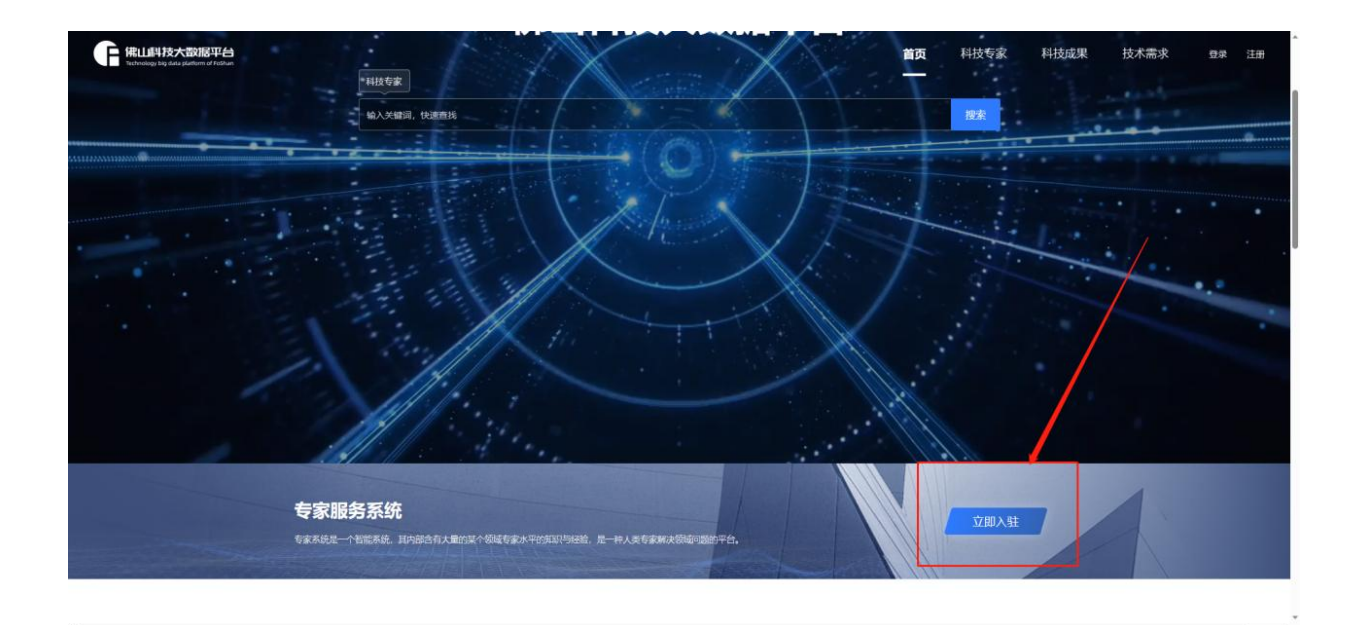

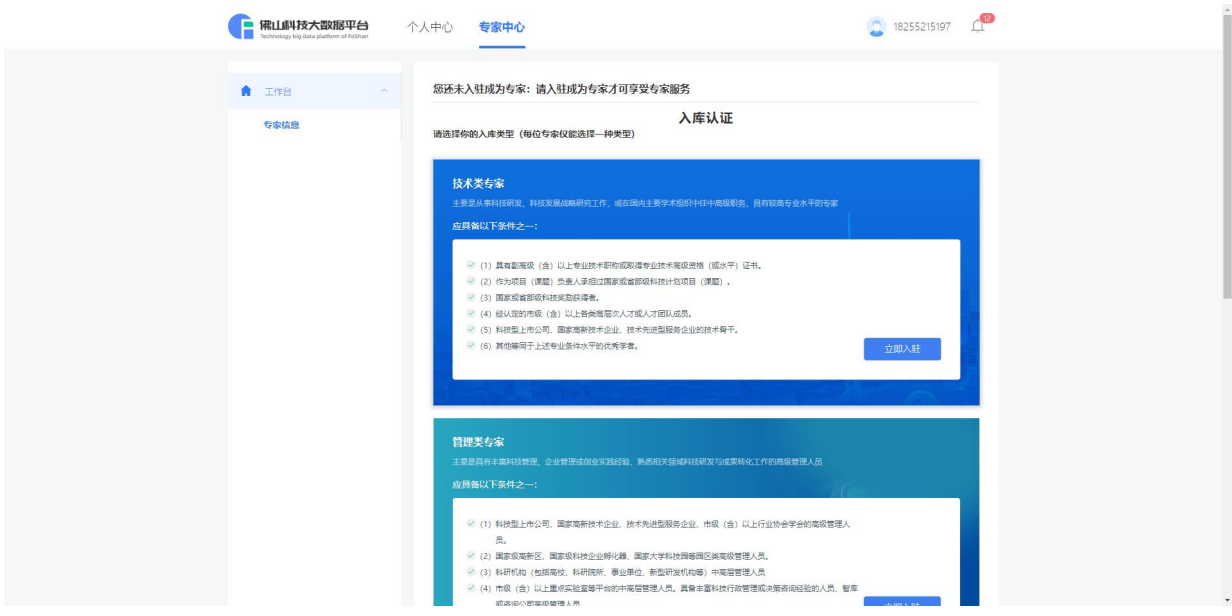

②点击导航栏中的【科技专家】按钮,进入到科技专家页面,点击【我 要入驻专家库】,即可进入专家入驻页面。

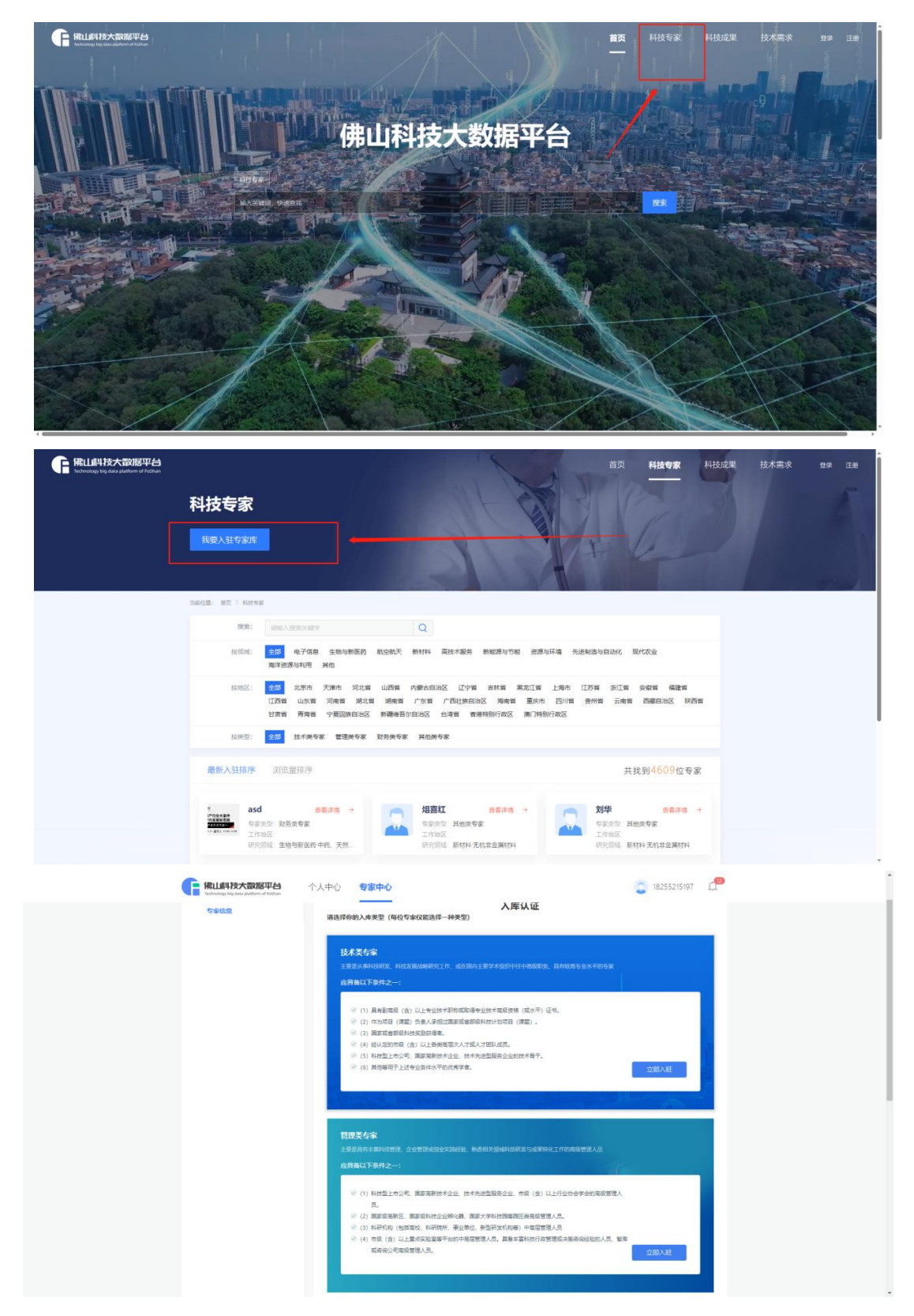

③登录状态下的首页,点击【个人中心】,即可到达专家入驻界面。

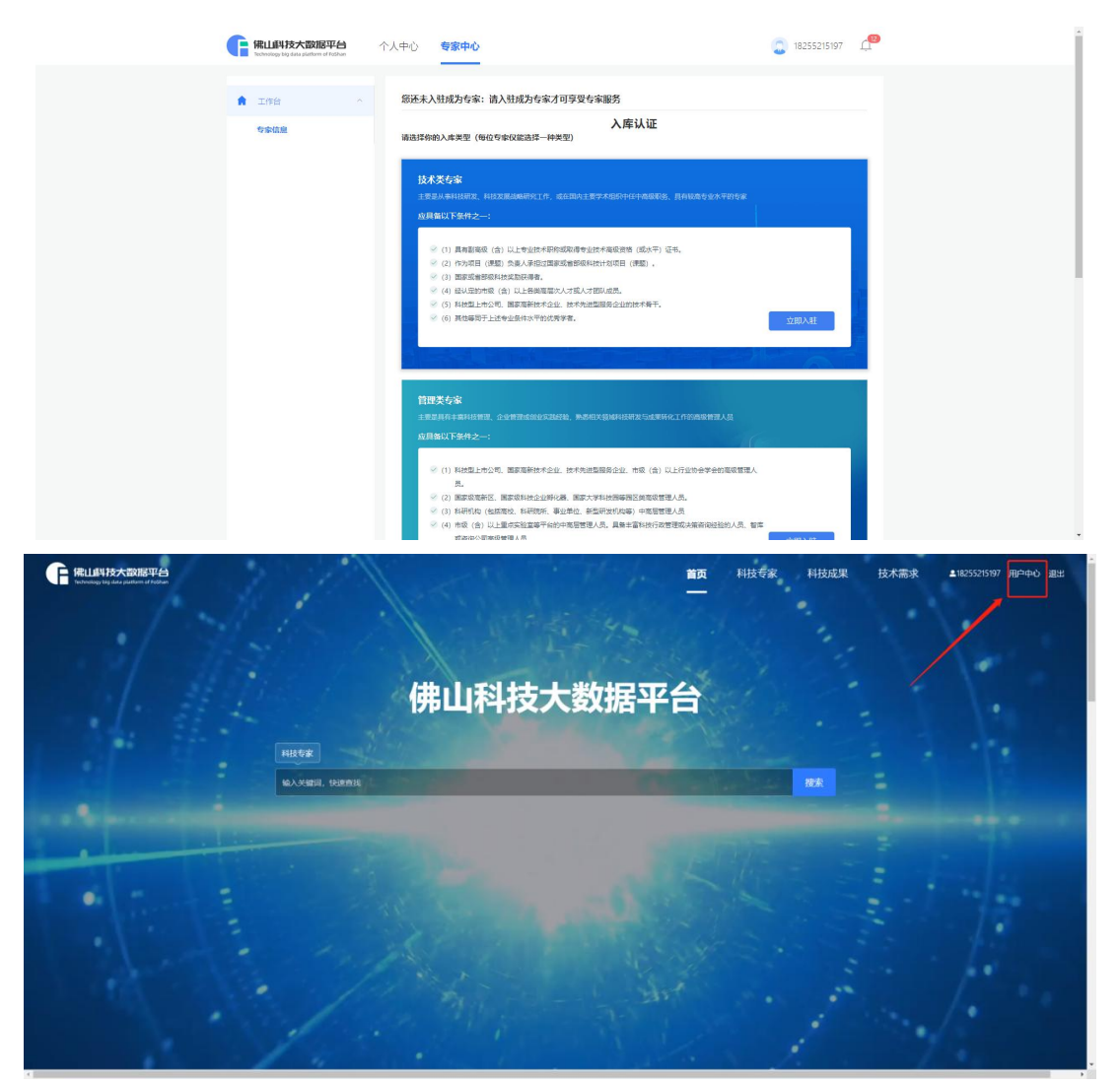

再点击【专家中心】即可来到入驻页面,按照要求选择适合的类型进 行入驻。

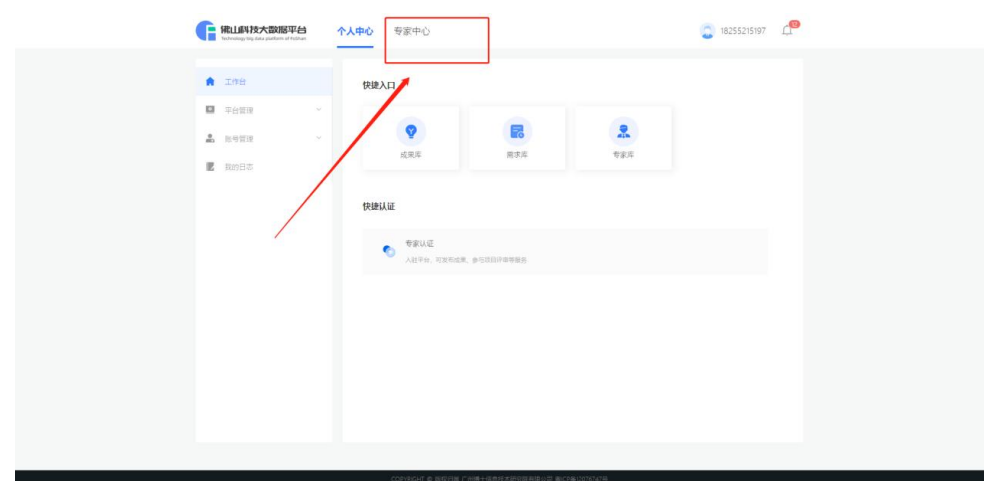

3、填写专家入驻表单,选择一种类型进行入驻,每种类型均有对应 的要求。

技术类专家主要是从事科技研发、科技发展战略研究工作,或在国内 主要学术组织中任中高级职务、具有较高专业水平的专家。

要求为应具备以下条件之一: (1)具有副高级(含)以上专业技术 职称或取得专业技术高级资格(或水平)证书。(2)作为项目(课题) 负责人承担过国家或省部级科技计划项目(课题)。(3)国家或省部级 科技奖励获得者。(4)经认定的市级(含)以上各类高层次人才或人才 团队成员。(5)科技型上市公司、国家高新技术企业、技术先进型服务 企业的技术骨干。(6)其他等同于上述专业条件水平的优秀学者。

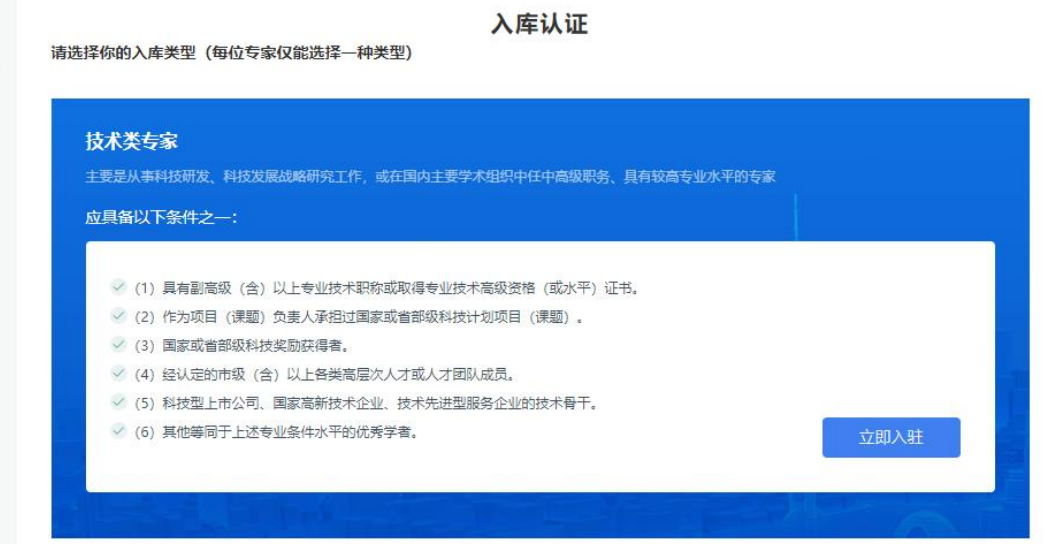

管理类专家主要是具有丰富科技管理、企业管理或创业实践经验,熟 悉相关领域科技研发与成果转化工作的高级管理人员。应具备以下条件之 一:(1)科技型上市公司、国家高新技术企业、技术先进型服务企业、 市级(含)以上行业协会学会的高级管理人员。(2)国家级高新区、国 家级科技企业孵化器、国家大学科技园等园区类高级管理人员。(3)科 研机构(包括高校、科研院所、事业单位、新型研发机构等)中高层管理 人员(4)市级(含)以上重点实验室等平台的中高层管理人员。具备丰 富科技行政管理或决策咨询经验的人员、智库或咨询公司高级管理人员。

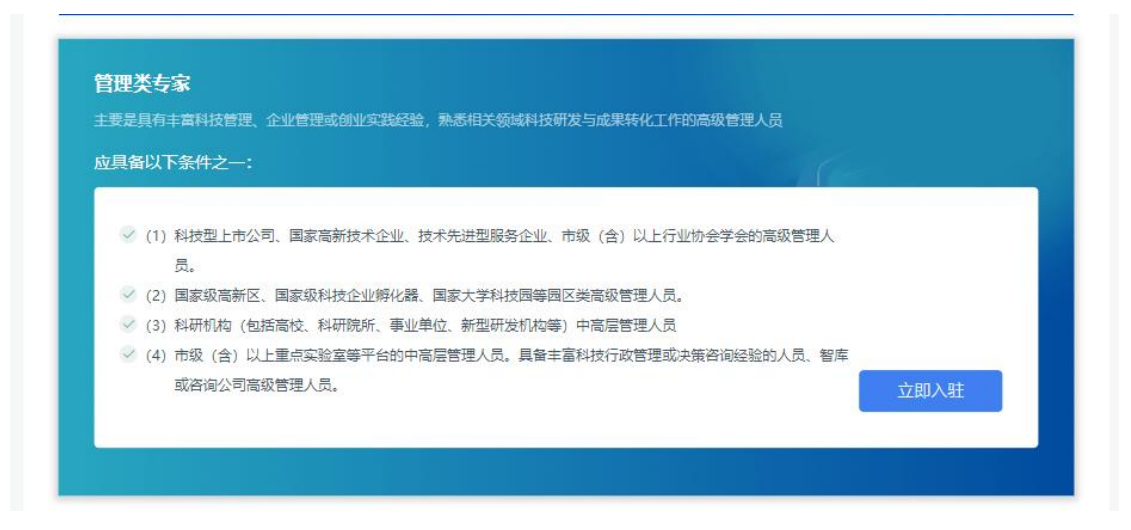

财务类专家主要是熟悉科技经费管理制度,具有财务会计(审计)专 业背景的人员。应具备以下条件之一: (1)具有会计、审计、经济专业 副高级(含)以上专业技术职称。(2)取得注册会计师等相关职业资格 证书。(3)取得相关专业技术中级职称后从事相关行业满 5 年。(4)市 属及以上高校、科研院所财务(审计)部门负责人。(5)上市公司、大 型国有企业、三甲医院等财务部门负责人。

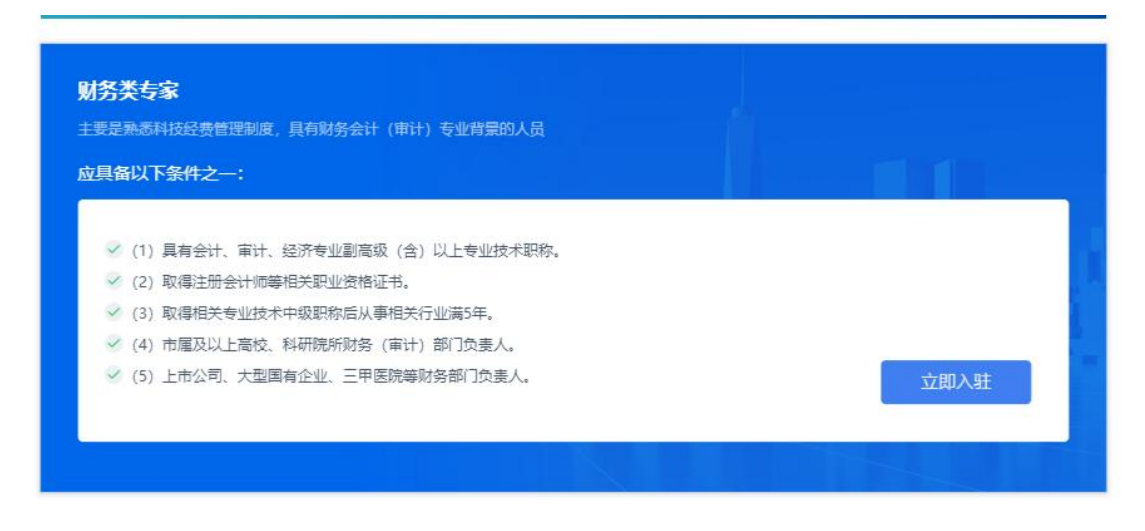

其他类专家指熟悉科技管理的其他相关领域专家。具体包括: (1)

法律类专家,具有副高级(含)以上职称的法学专家、国家二级律师以上 资格的人员或律师事务所合伙人。(2)科技金融类专家,包括天使投资 或创业投资机构的高级管理人员;银行、证券、基金及保险公司等机构从 事金融业务的中高级管理人员。(3)知识产权类专家,包括知识产权服 务机构、专利(成果)交易服务机构的高级技术人员;以及经认定的市级 技术经纪人员。

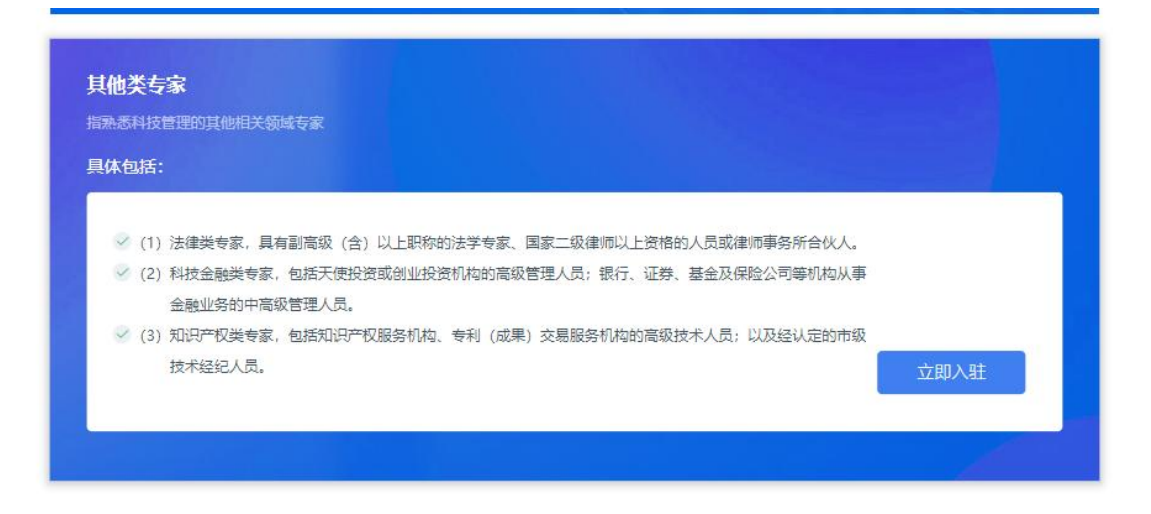

4、选定类型后,进入到表单填写页面,逐一完善字段内容,点击保 存可暂存当前页面信息。

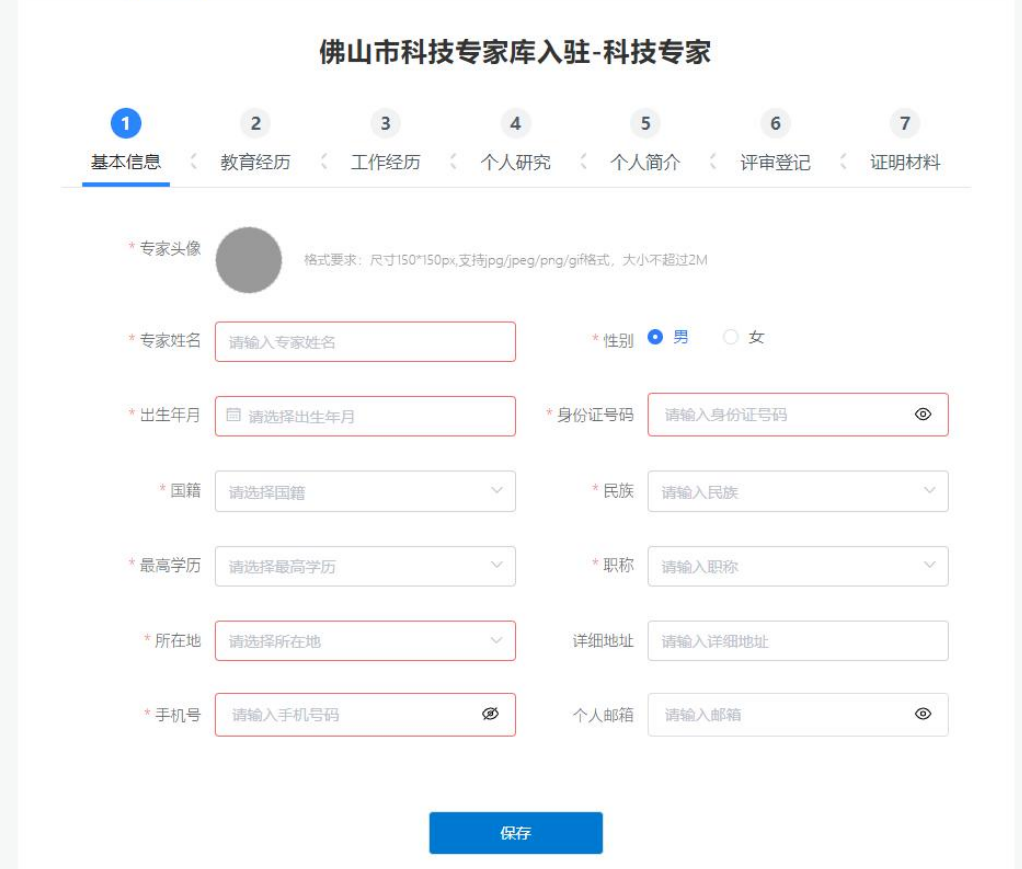

5、填写好第一页信息,点击保存,自动跳转到下一页,或者手动第 二页,当前页面已填写的信息将会自动保存。

佛山市科技专家库入驻-科技专家

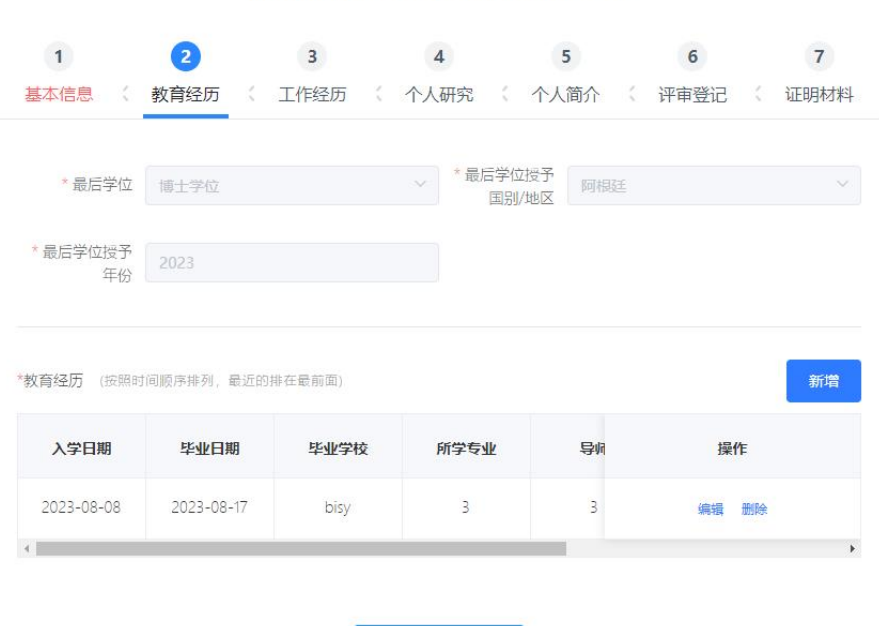

## 6、全部信息填写好之后,点击提交,页面显示为审核中,如果有遇 到填写信息错误或者其他疑问,可以拨打页面上的电话联系工作人员沟通 解决。

保存

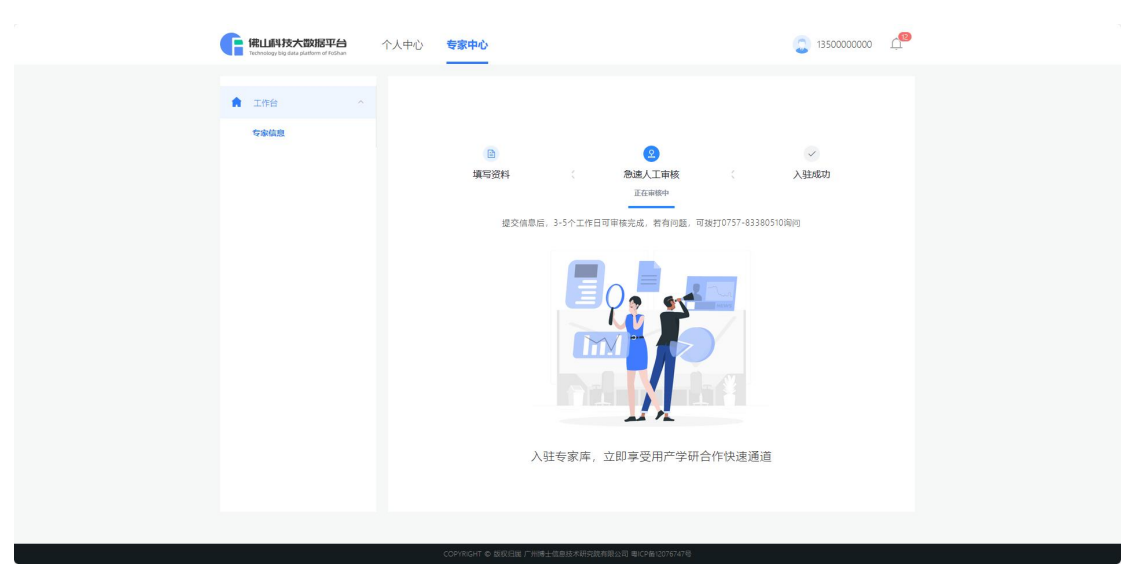

7、管理员审核后有三种状态:审核通过、被退回、审核不通过。其 中审核通过直接入驻专家库;被退回可对信息再次编辑填写;审核不通过 则不能再次填写信息入驻了。

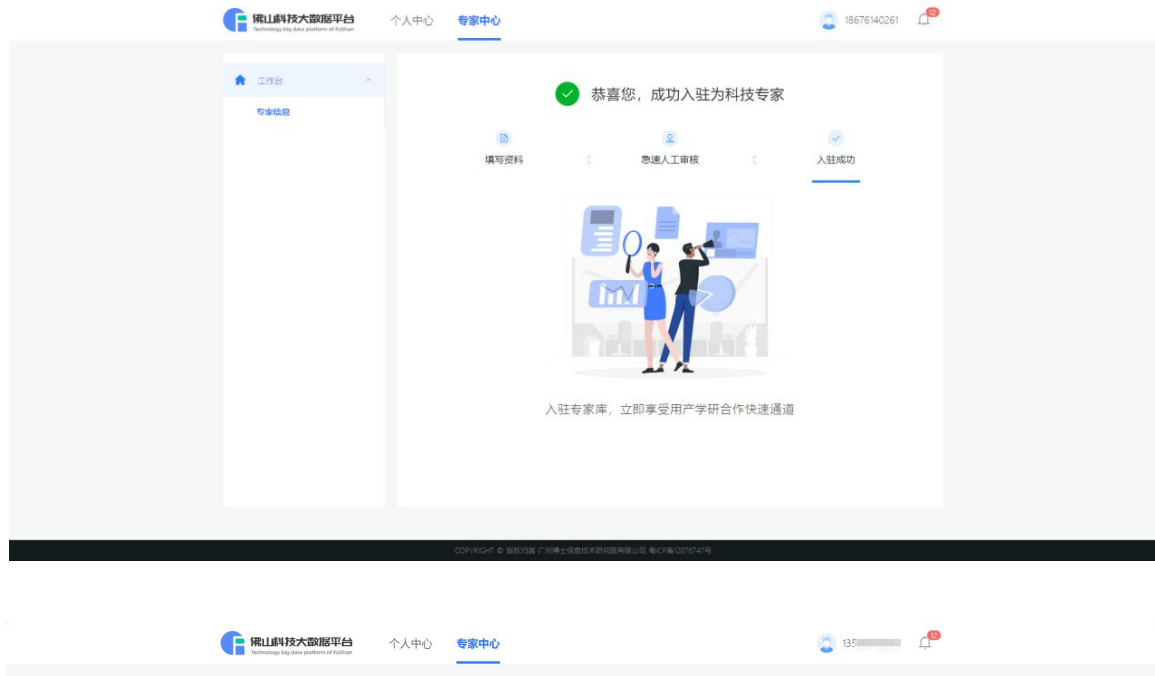

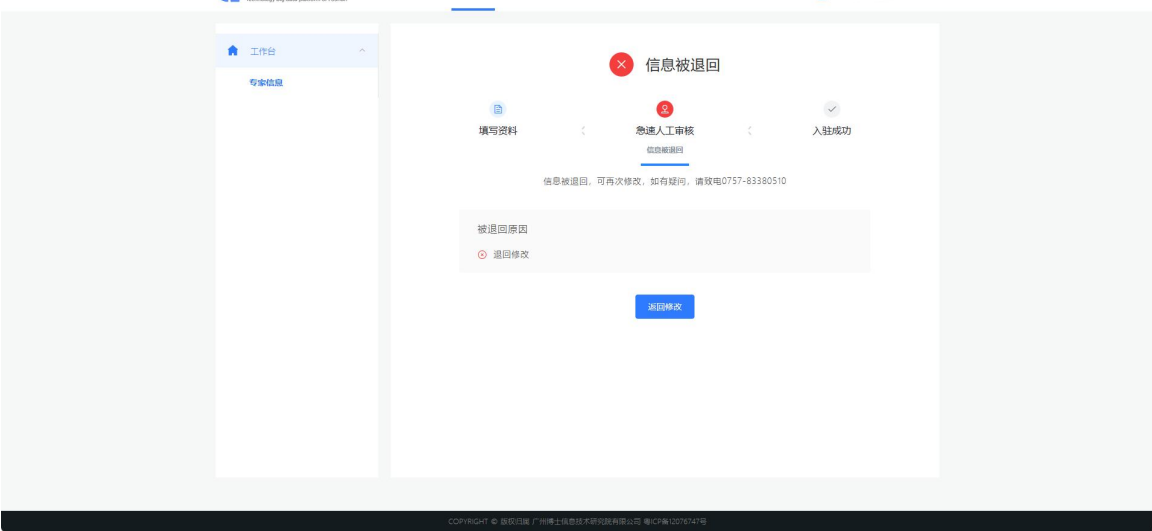

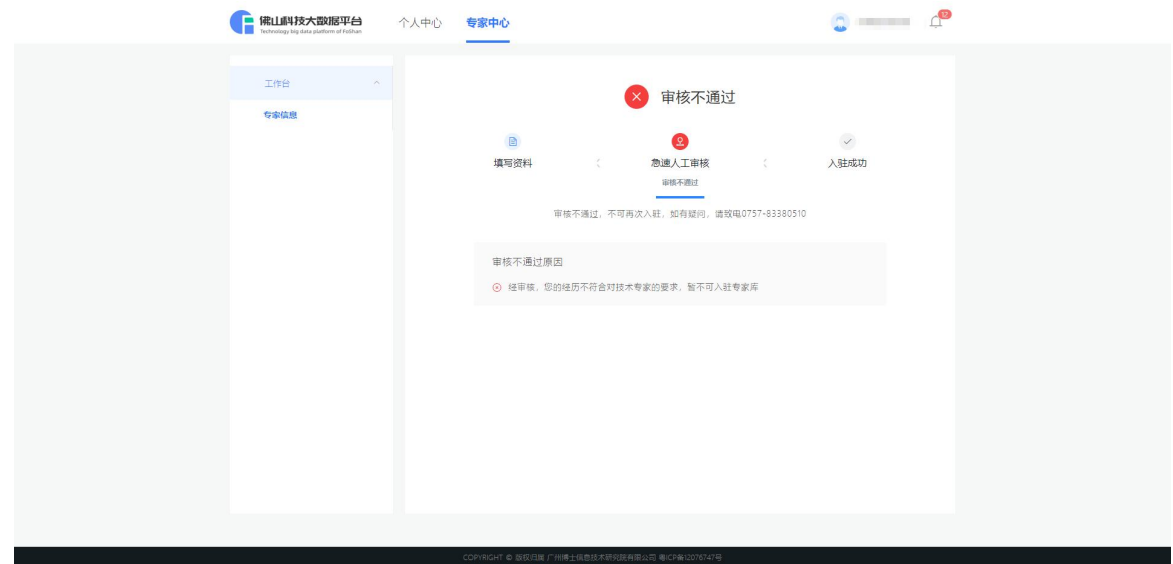